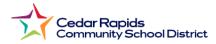

## How to View Elementary Report Cards from the Parent Portal

- 1. Visit the District website: crschools.us
- 2. Hover over Students and Families
- 3. Select Infinite Campus Login

|              | News     | Employment            | Events | Resource | es Cont | act Lan | guages ~ |
|--------------|----------|-----------------------|--------|----------|---------|---------|----------|
| Schools      | Students | and Families          | Depart | tments   | Staff   | About   | ٩        |
|              |          |                       | QUICK  | LINKS    |         |         |          |
| otifications |          | Infinite Campus Login |        |          |         |         |          |
| eals         |          | Virtual Backpack      |        |          |         |         |          |

- 4. Scroll down and select Login to Infinite Campus
- 5. Select Campus Parent
- 6. Log in with your parent username and password.
- From the parent portal menu, Select Documents Select 2023-24 1st Semester Report Card.

| Cedar Rapids Community School<br>District |   |  |  |  |  |  |
|-------------------------------------------|---|--|--|--|--|--|
| Log in to                                 |   |  |  |  |  |  |
| Campus Student                            |   |  |  |  |  |  |
| or                                        | - |  |  |  |  |  |
| Campus Parent                             |   |  |  |  |  |  |
|                                           |   |  |  |  |  |  |
|                                           |   |  |  |  |  |  |

| Infinite Campus |                                  |  |  |  |  |
|-----------------|----------------------------------|--|--|--|--|
| Home            | Documents                        |  |  |  |  |
| Calendar        |                                  |  |  |  |  |
| Attendance      | School Year                      |  |  |  |  |
| Schedule        | 23-24                            |  |  |  |  |
| Fees            | Report Card                      |  |  |  |  |
| Documents       | 2023-24 1st Semester Report Card |  |  |  |  |
| Message Center  |                                  |  |  |  |  |
| More            |                                  |  |  |  |  |